# Hunte

Published on *Hunter Industries* [\(http://www.hunterindustries.com](http://www.hunterindustries.com))

[Home](http://www.hunterindustries.com/) > How do I program or remove a delay between stations on my Pro-C controller?

#### **Read [Article](file:///tmp/wktemp-d4cac958-cebc-49d4-a3eb-f53c7a8d0362.html#) [Watch](file:///tmp/wktemp-d4cac958-cebc-49d4-a3eb-f53c7a8d0362.html#) Video**

## [Pro-C®](http://www.hunterindustries.com/irrigation-product/controllers/pro-cr) [1]

The Pro-C controller is equipped with a delay between stations function. This feature allows the user to select a time delay between the end of one station run time and the start of another station's run time. The delay can be as short as a few seconds or up to several hours. The delay is a convenient feature when working with slow closing valves or slow well water recovery.

Adjustment, FAQs **Customer Type:** [Contractors](http://www.hunterindustries.com/taxonomy/customer-type/contractors) [2] [Distributors](http://www.hunterindustries.com/taxonomy/customer-type/distributors) [3] [Homeowners](http://www.hunterindustries.com/taxonomy/customer-type/homeowners) [4] [Municipalities](http://www.hunterindustries.com/taxonomy/customer-type/municipalities) [5]

## **Programmable Delay Between Stations**

- 1. Start with the dial in the RUN position
- 2. Press and hold the  $\blacksquare$  button down while turning the dial to the SET STATION RUN TIMES position.
- 3. Release the  $\blacksquare$  button. At this point the display will show a delay time for all stations in seconds, which will be blinking. The DELAY icon shall also be lit at this time.
- 4. Press the  $\blacksquare$  and  $\blacksquare$  buttons to increase or decrease the delay time between 0 and 59 seconds in 1 second increments and then in one minute increments up to four hours. Hr will be displayed when the delay changes from seconds to minutes and hours. To remove a delay between stations, press the  $\blacksquare$  button to change the delay time to **SEC: 00**. The delay will no longer be active.
- 5. Return the dial to the **RUN** position.

**NOTE: The Master Valve/Pump Start circuit will operate during the first 15 seconds of any programmed delay to aid in the closing of the valve and to avoid unnecessary cycling of the pump.**

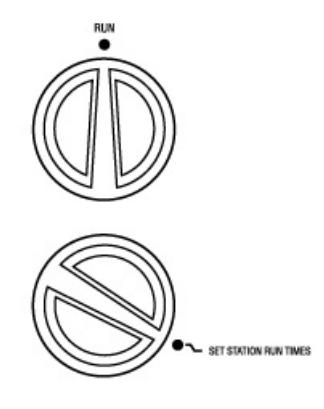

#### **Resources**

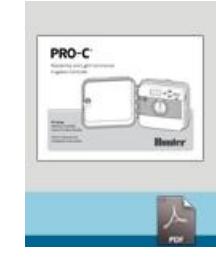

[6] PRO-C [OWNER'S](http://www.hunterindustries.com/sites/default/files/om_proc_dom.pdf) MANUAL [6]

**Rate this Article:**

**Source URL (retrieved on** *16/09/2014 - 03:59* **):** [http://www.hunterindustries.com/support/how-do-i-program-or-remove-delay-between-stations-my-pro-c](http://www.hunterindustries.com/support/how-do-i-program-or-remove-delay-between-stations-my-pro-c-controller)**controller** 

#### **Links:**

- [1] http://www.hunterindustries.com/irrigation-product/controllers/pro-cr
- [2] http://www.hunterindustries.com/taxonomy/customer-type/contractors
- [3] http://www.hunterindustries.com/taxonomy/customer-type/distributors
- [4] http://www.hunterindustries.com/taxonomy/customer-type/homeowners
- [5] http://www.hunterindustries.com/taxonomy/customer-type/municipalities
- [6] http://www.hunterindustries.com/sites/default/files/om\_proc\_dom.pdf [7] http://www.hunterindustries.com/sites/default/files/OM\_ProC\_EM.pdf
- 
- [8] http://www.hunterindustries.com/sites/default/files/OM\_ProC\_SP.pdf [9] http://www.hunterindustries.com/sites/default/files/OM\_ProC\_IT.pdf
- [10] http://www.hunterindustries.com/sites/default/files/OM\_Proc\_FR.pdf
- [11] http://www.hunterindustries.com/sites/default/files/OM\_ProC\_PT.pdf
- [12] http://www.hunterindustries.com/sites/default/files/OM\_ProC\_GR.pdf
- [13] http://www.hunterindustries.com/sites/default/files/om\_proc\_tr.pdf
- [14] http://www.hunterindustries.com/sites/default/files/om\_proc\_ru\_0.pdf
- [15] http://www.hunterindustries.com/sites/default/files/om\_proc\_ja.pdf
- [16] http://www.hunterindustries.com/sites/default/files/om\_proc\_ar\_0.pdf
- [17] http://www.hunterindustries.com/global
- [18] http://www.hunterindustries.com/videos/canceling-delay-hunter-controller
- [19] http://www.hunterindustries.com/javascript%3Awindow.history.back%28%29%3B
- [20] http://www.hunterindustries.com/videos/search
- [21] http://subsite.hunterindustries.com/videos/mov/VideoSupport\_Controller\_Series\_Canceling\_a\_Delay.mp4
- [22] http://subsite.hunterindustries.com/videos/wmv/VideoSupport\_Controller\_Series\_Canceling\_a\_Delay.wmv
- [23] http://www.hunterindustries.com/irrigation-product/controllers/x-core
- [24] http://www.hunterindustries.com/irrigation-product/controllers/xc-hybrid
- [25] http://www.hunterindustries.com/irrigation-product/discontinued-models/xc